**2024**年湖北省普通高等学校招收中等职业学校毕业生技能高考

# 计算机类技能考试大纲

# (湖北省技能高考计算机类专业委员会制定)

# 一、考试性质

2024年湖北省普通高等学校招收中等职业学校毕业生技能高考,是面向中等职业 学校(包括中等专业学校、职业高中、技工学校和成人中专)相同或相近专业毕业生的选 拔性考试。计算机类技能考试(含专业知识、技能操作)应当融合中职毕业生的职业领域 行动能力,考核本专业领域新知识、新技术、新工艺、新方法,应具有一定的信度、效度 和必要的区分度。

# 二、考试依据

(一)依据中华人民共和国人力资源和社会保障部《中华人民共和国职业分类大 典**2015**版》(人社部发〔**2015**〕**76**号)和《国家职业技能标准》。

# **1.** 《国家职业技能标准**2022**版》(人社厅发〔**2022**〕**31**号)

职业名称: 计算机程序设计员

职业编码: 4-04-05-01

(1)职业定义:从事计算机和移动终端应用程序设计、编制工作人员。

(2)职业技能等级:中级(四级)。

(3)职业能力特征:具有较强的学习、分析、逻辑、推理和判断能力,具有较强 的表达能力和计算能力,具有一定的空间感、形体知觉,色觉正常,动作协调,能正 常操作计算机设备。

# **2.** 《国家职业技能标准**2021**版》(人社厅发〔**2021**〕**92**号)

职业名称: 计算机维修工

职业编码:4-12-02-01

(1)职业定义:使用旋具、万用表、电烙铁等工具、仪表,诊断故障,保养、维 修计算机的人员。

### 第 1 页 (共 14 页)

(2)职业技能等级:初、中级(五、四级)。

(3)职业能力特征:具备一定的学习和计算能力,具有良好的语言表述和交流能 力,具有获取、理解、分析、判断外界信息的能力,具有一定的空间感和形体知觉、 色觉,具有根据视觉信息协调眼、手及身体其他部位,迅速、准确、灵活地作出反应、 完成既定操作的能力。

**3.** 《国家职业技能标准**2021**版》(人社厅发〔**2021**〕**92**号)

职业名称: 办公设备维修工

职业编码: 4-12-02-02

(1)职业定义:使用万用表、数字逻辑表等仪器和工具,保养、维修复印机、打 印机、投影仪等办公设备人员。

(2)职业技能等级:初、中级(五、四级)。

(3)职业能力特征:具有一定的学习和计算能力;具有较强的空间感和形体知觉; 手指、手臂灵活,动作协调。

# **4.** 《国家职业技能标准**2021**版》(人社厅发〔**2021**〕**80**号)

职业名称:信息安全测试员

职业编码: 4-04-04-04

(1)职业定义:通过对评测目标的网络和系统进行渗透测试,发现安全问题并提 出改进建议,使网络和系统免受恶意攻击的人员。

(2)职业技能等级:中级(四级)。

(3)职业能力特征:具有一定的学习、观察、推理、判断、表达、计算能力,具 有分析问题、独立工作、沟通交往、协调合作能力。

# **5.** 《国家职业技能标准**2020**版》(人社厅发〔**2020**〕**107**号)

职业名称:网络与信息安全管理员

职业编码: 4-04-04-02

(1)职业定义:从事网络及信息安全管理、防护、监控工作的人员。

(2)职业技能等级:中级(四级)。

(3)职业能力特征:具有较好的学习、观察、分析、推理、判断、表达、计算、 色觉、视觉和行为能力,动作协调,心理健康。

### 第 2 页 (共 14 页)

# **6.** 《国家职业技能标准**2019**版》(人社厅发〔**2019**〕**9**号)

职业名称: 计算机及外部设备装配调试员

职业编码: 6-25-03-00

(1)职业定义:使用计算机及外部设备生产线、工艺装备、软硬件调试工具,装 配调试计算机及打印机、显示器、磁盘阵列等外部设备的人员。

(2)职业技能等级:初、中级(五、四级)。

(3)职业能力特征:具有一定的学习和计算能力,具有一定的空间感和形体知觉。 手指、手臂灵活. 动作协调。

(二)参照中华人民共和国教育部《中等职业学校专业教学标准(试行)》首批 (教职成厅函〔**2014**〕**11**号)、第二批(教职成厅函〔**2014**〕**48**号)以及《职业教育 专业目录(**2021**年)》(教职成〔**2021**〕**2**号)、《职业教育专业简介(**2022**年修 订)》。

计算机类(**7102**)教学标准有:

1. 计算机应用专业教学标准(专业代码:710201)。

2. 计算机网络技术专业教学标准(专业代码:710202)。

3. 软件与信息服务专业教学标准(专业代码:710203)。

4. 网络信息安全专业教学标准(专业代码:710207)。

5. 网站建设与管理专业教学标准(专业代码:710209)。

6. 计算机平面设计专业教学标准(专业代码:710210)。

7. 计算机与数码设备维修专业教学标准(专业代码:710211)。

8. 数字媒体技术应用专业教学标准(专业代码710204)。

9. 大数据技术应用专业教学标准(专业代码710205)。

10.移动应用技术与服务专业教学标准(专业代码710206)。

11.网络安防系统安装与维护专业教学标准(专业代码710208)。

(三)参照中共中央办公厅、国务院办公厅《关于加强新时代高技能人才队伍建 设的意见》(**2022**年**10**月**7**日)

(四)参照中共中央办公厅、国务院办公厅《国家职业教育改革实施方案》(国 发〔**2019**〕**4**号)

(五)参照教育部《职业教育提质培优行动计划(**2020-2023**年)》(教职成

〔**2020**〕**7**号)

(六)参照教育部《中等职业学校信息技术课程标准》(**2020**版)

(七)参照湖北省人民政府《关于推进现代教育高质量发展的实施意见》(鄂政 法〔**2022**〕**9**号)

(八)参照湖北省教育厅《湖北省职业院校计算机应用技术专业中高职衔接教学 标准》(鄂教职成〔**2014**〕**6**号)

(九)执行《中华人民共和国标准化法》确定和最新颁布施行的计算机国家标准、 行业标准、地方标准和企业标准。

(十)参照《教育部等六部门关于推进教育新型基础设施建设构建高质量教育支 撑体系的指导意见》(教科信〔**2021**〕**2**号)

# 三、考试方法

技能考试实行闭卷、图形界面化考试方法,试题、答题要求和答题界面均在计算机显示 屏上显示。试题包含应知和应会两部分,应知部分的题型是选择题,应会部分的题型是操 作题,考生使用鼠标和键盘在考试系统界面上直接作答。技能考试总分为490分,考试时间 为120分钟。

# 四、考试内容与评分办法

科学、规范、合理的运用技能考试手段,在识记、理解、运用、综合应用的测试过程中, 注重专业基础知识的掌握与技能操作考核的有机联系,重点把握考生完成技能操作所必备的 专业知识以及中等职业教育学校毕业生从业岗位必要的基本素养,使技能考试的专业知识与 技能操作内容,深度融入相应从业岗位的实用技能中。

# (一)考试内容

考试分9个知识技能模块进行考核。9个知识技能模块分别是:

### **1.**计算机基础知识

(1)了解计算机的发展过程以及各阶段发展的主要特点与分类,了解计算机在现 代工作、生活中的各类应用领域及发展趋势,了解我国计算机的发展历程;

(2)掌握信息与数据的概念,掌握进制的概念及常用进制互相转换的基本方法,熟练掌 握数据在计算机中的处理过程以及储存方法,了解计算机中字符的编码,掌握数据在计算机 中的表示方法;

(3)理解计算机系统的组成,理解计算机软件系统组成,掌握操作系统的基本概 念和分类,掌握各种常用文件及其扩展名的意义;

(4)了解当代计算机软件和程序设计的概念,掌握程序设计方法及程序设计语言, 了解软件开发过程,掌握常用软件的使用方法;

(5)理解计算机硬件系统以及掌握计算机工作原理,掌握计算机硬件组成及其功 能以及常用的输入、输出设备的基本功能,具备计算机硬件选购、组装、配置、保养维 护、故障诊断与维修的能力;

(6)理解数据通信的基本概念,理解计算机网络的发展,掌握计算机网络体系结 构与组成,掌握网站建设和管理的相关基础知识,具备网络技术应用技能,了解移动互 联技术:

(7)理解计算机信息安全的基本概念,掌握计算机病毒及防治基本知识,了解网 络信息安全的基础知识、发展现状及预防措施,具备网络安防系统检测、运行、维护的 能力;了解社会信息道德,了解知识产权基础知识;

(8)了解多媒体的基本知识,了解多媒体技术及其软件的应用,掌握多媒体文件 的格式以及获取常用多媒体素材的方法,具备数字影音编辑、图像图形处理以及主流软 件和常规设备运用能力,了解流媒体技术,了解多媒体技术未来的发展趋势;

(9)了解IT行业当前流行的技术和趋势,了解人工智能、大数据、虚拟现实、云 计算、云存储、物联网、区块链、工业互联网等新技术;

(10)了解国产化替代、信息技术应用创新相关内容,了解国产芯片、操作系统、 中间件、数据库、安全等行业应用的相关知识。

### **2.**操作系统的使用

掌握Windows10操作系统的相关基础知识, 包括:

- (1)Windows10的基本操作,Windows10的文件管理;
- (2)Windows10软、硬件管理,Windows10系统管理;
- (3)Windows10的设置操作、常用命令以及实用工具软件。

### **3.**计算机网络应用

掌握计算机网络协议配置及互联网应用基本操作等,包括:

(1)网络协议配置,计算机局域网设计与建设,广域网配置;

(2)防火墙的配置,网络安全管理;

### 第 5 页 (共 14 页)

(3)常用网络软件的使用。

### **4.**文字处理

掌握WPS Office文字处理的功能和使用, 包括:

(1)WPS文档的创建、打开、编辑﹑保存和保护等基本功能;

(2)设置文字格式包括字体、字号、颜色、字符间距等,能根据要求对文本进行 格式化;

(3)设置段落格式,调整段落的对齐方式、缩进、行间距等参数,会应用文档样 式和主题、页面布局调整等排版操作;

(4)能在WPS文档中插入图形(图像)、超链接,进行大小、位置、对齐方式等 调整编辑处理,掌握文本框、智能图形、图表等部件的使用;

(5)文档的分栏、分页和分节操作,文档页眉、页脚的设置,文档内容引用以及 艺术字、水印的操作等;

(6)掌握文字表格的制作与编辑功能,包括插入、删除、合并、拆分单元格以及 对表格进行表格样式等操作;

(7)能够利用邮件合并功能,从数据源批量生成文档;

(8)WPS文档的打印预览和打印。

# **5.**电子表格处理

掌握WPS Office电子表格的功能和使用, 包括:

(1)工作表的创建﹑数据输入﹑数据的输入和编辑;

(2)工作表单元格格式化操作, 包括单元格和单元格区域的命名、保护,批注, 条件格式等格式的设置;

(3)工作表的插入、复制、移动、更名、保存等基本操作;

(4)单元格引用(相对、绝对、混合引用,工作表之间、工作簿之间引用)和计 算,公式的输入与常用函数的使用;

(5)数据的排序﹑筛选、对比、分类汇总、数据合并计算﹑数据有效性检查;

(6)图表的创建、编辑和格式设置与修饰;

(7)数据透视表和数据透视图的使用以及多个工作表联动操作;

(8)工作表的页面设置、打印预览和打印。

# **6.**演示文稿制作

### 第 6 页 (共 14 页)

掌握WPS Office演示文稿的功能和使用, 包括:

(1)演示文稿的创建、打开和保存;

(2)演示页的插入、删除、复制以及顺序的调整;

(3)演示文稿的视图模式、主题、背景设置、母版的使用;

(4)幻灯片中文本、艺术字、图形、智能图形、图像、图表、音、视频等的编辑;

(5)幻灯片中动画效果、切换效果、链接操作等交互设置;

(6)幻灯片放映设置以及演示文稿的输出方法。

# **7.**程序设计

掌握C语言(ANSIC90标准)程序的基本语法,有初步的程序设计和分析能力,包括:

(1)掌握C语言基本语法,包括常量、变量、运算符、表达式、输入输出等;

(2)掌握if语句和switch语句的格式和执行过程,能够读懂分支程序、写出正确的 运行结果,能编写简单的分支程序;

(3)掌握for循环、while循环、do...while循环的格式和执行过程,能够读懂循环程 序、写出正确的运行结果,能够编写简单的循环程序;

(4)掌握C语言中函数定义、调用等;

(5)理解数组的特点,掌握一维数组的定义、初始化和使用方法;

(6)掌握指针和指针变量的概念、特点和用法,会使用指针处理一维数组问题。 理解指针作为函数参数的使用。

### **8.**数据库应用

掌握数据库的基本概念,能对数据库进行基本操作和维护,达到运用MvSOL数据 库解决实际问题的能力,包括:

(1)掌握MySQL数据库对象的基本概念与作用,能够对数据表进行维护,能够对 表中记录进行各种常用的操作;

(2)掌握MySQL数据库中创建、更新、重命名、复制、删除、查看数据表的操作 方法;

(3)掌握SQL查询的基本概念,熟练掌握简单查询、统计函数查询、条件查询、 连接查询的操作方法;

(4)使用SQL语句创建、删除、修改、查看视图的操作方法及应用。

# **9.**图像处理

掌握Photoshop CS6软件的基本使用方法,有初步的图像处理能力,包括:

- (1)了解数字图像的基本知识,掌握Photoshop CS6软件的工作环境和界面操作;
- (2)掌握选区创建、编辑与基本应用的方法;
- (3)掌握绘图工具的基本使用方法和图像色调的调整方法;
- (4)掌握图层及蒙版的基本知识,熟练使用图层样式;
- (5)了解文字效果的基本制作方法。

# (二)评分办法

# **1.**评分方式

考试在考试系统中进行,成绩由考试系统自动进行判定。

# **2.**分值比例

考试中考核以上所列9个模块的知识和技能,各模块对应知识技能分数权重如下:

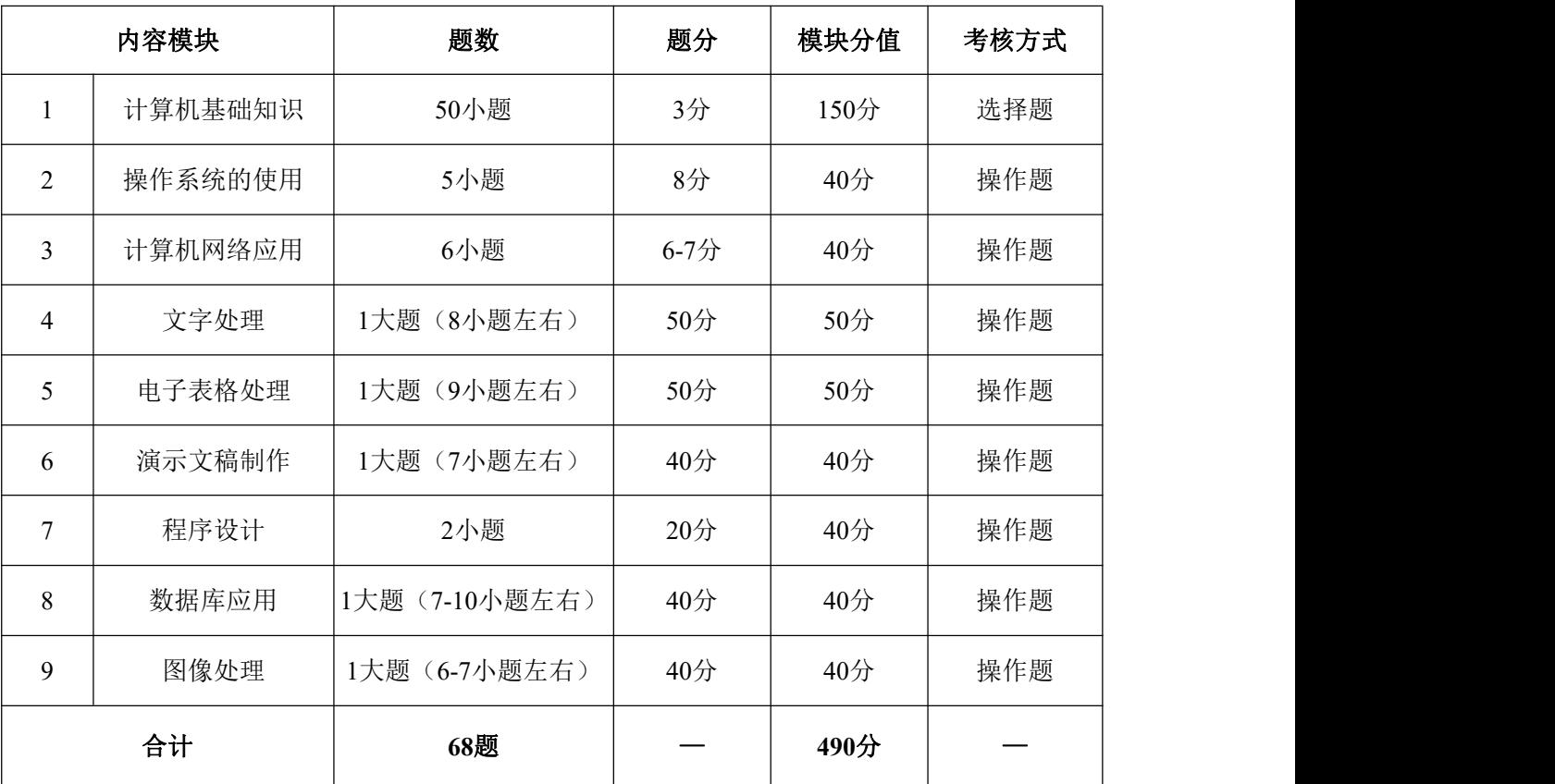

# 五、题型示例或考试样卷(详见附件**1**)

# 附件**1** 计算机类考试样题

### 一、单选共**50**题(共计**150**分)

### 下列每小题给出的四个备选项中有一个最符合题目要求,请将其选出,未选、错选均不得分。

第1题(3.0分)

中国的超级计算机研发技术经过努力,现在已经站在世界的前端,下列选项中不是超级计算机的是

- $($ A. 银河1号
- 
- B.神威.太湖之光
- C.天河2号
- D.长城计算机

### 第2题(3.0分)

人们往往会用"我用的是100M宽带"来形容自己使用计算机网络的方式,这里的100M指的是数据通信中的 ( )指标。

- A.信道容量
- B.数据传输速度
- C.误码率
- D.端到端延迟

### 第3题(3.0分)

CPU是一块超大规模集成电路,其主要部件有( )。

- A.运算器、控制器、系统总线
- B.控制器、存储器、寄存器组
- C. 运算器、控制器、寄存器组
- D.运算器、寄存器组、内存器

### 第4题(3.0分)

物联网的核心和基础仍然是()。

- A.RFID
- B.计算机技术
- C. 人工智能
- D. 互联网

### 第5题(3.0分)

下列关于程序语言的说法中正确的是( )。 A: 高级语言程序的执行速度比低级语言程序快 B: 高级语言就是自然语言 C: 高级语言程序可移植性好 D: 计算机可以直接识别和执行用高级语言编写的程序

### 第6题(3.0分)

- 认证技术不包括()。
- A.消息认证
- B.身份认证
- C.IP认证
- D. 数字签名

# 第7题(3.0分)

下列四个不同进制的数中,数值最大的是()。 A.二进制数1001001 B.八进制数110 C.十进制数71 D.十六进制数4A

# 第 9 页(共 14 页)

第8题(3.0分) 子网掩码决定子网数目和每个子网能够容纳的()数目。

A.主机

B.路由器

C.网桥

D.交换机

第9题(3.0分)

某同学使用写字板进行"自我鉴定"文档处理时,伴随"输入---存储---打印"的操作过程,所涉及的汉字编码 分别是( )。

A.拼音码、机内码、交换码

B.拼音码、ASCII码、字型码

C.汉字输入码、汉字内部码、字型码

D.输入码、机内码、打印码

第10题(3.0分)

信创产业应首先从政府和关键行业的国产化替代开始,而国产化的主要方向主要不包括()。

A.CPU替换

B.操作系统替换

C.高端数据库

D. 人工智能应用

……

### 二、**WPS** 文档处理 共**1**题(共计**50**分)

--------------------------------------------------------------------- 请在"武汉网络经济.docx"的文档中,进行下列操作。完成操作后,请保存文档,并关闭WPS。

--------------------------------------------------------------------- 1. 设置文档为A4页面,上边距12厘米,下左右页边距均为1厘米,要求文档整体排版控制在一页内。

2. 插入考试文件夹中图片"武汉. jpg","上下型"环绕,水平顶端向上,适应页面大小。

3. 设置标题"2023(上)湖北B2C网络零售市场份额数据分析"为黑体小二,左对齐,正文为宋体小五, 正文段落均为段后1行间距。"网络零售市场现状"四号,橙色,无特殊格式;"数据分析"四号,蓝色,无 特殊格式。

4.全文分两栏,左栏正文加项目符号". ",并设置符号颜色为"蓝色"。

5. 正文内表格套用格式"主题样式1,强调1",表格添加题注"表格 1: 数据来源 湖北电子商务中心", 位置在表格下方。在表格最后一行,为"其它"添加脚注"包括京东店、、淘宝、聚美优品多家平台。" 6. 插入图片及文本框,按样文1设置大小及位置,文本框内容为"湖北产业研究所",白色,背景1,居中, 文本框填充色为"蓝色"无边框。

7. 设置页码在页面底端居中、宋体、四号,清除原文档中所有的空格字符。

8.利用邮件合并功能,新建WPS文字文档,参照样文完成"会议出席证"的制作,成员信息来源于文件 "名单.xlsx", 合并后的文件以"A3信函.docx"命名保存。

### 三、**WPS** 表格应用 共**1**题(共计**50**分) ---------------------------------------------------------------------

请在打开的窗口中进行如下操作,操作完成后,请关闭WPS并保存工作簿。

---------------------------------------------------------------------

打开WPS表格素材"学生成绩.et"进行以下操作后以"结果.xlsx"保存:

1. 在Sheet1工作表中, 设置第一行字体微软雅黑, 字号22, 标准色红色。

2. 设置A2:J12区域字体黑体,字号为12,设置单元格格式为标准色深蓝色最粗外边框,蓝色最细内边框, 表格样式:中等深浅6。

3.把工作表中低于60的分数用红色标出,超过90的分数用绿色标出。

4. 使用Sheet1工作表中的数据,统计"总分"并计算"各科平均分",结果分别放在相应单元格中。其中"各 科平均分"保留一位小数。

5.给总分最高的单元格插入批注"总分最高"。

第 10 页 (共 14 页)

6. 根据姓名和总分为数据源创建图表, 其标题为"成绩图表", 类型为"簇状柱形图"。

7. 复制Sheet1中A2:J11单元格内容(仅数值)到Sheet2中, 以"总分"为主要关键字, "数学"为次要关键字, 升序排序。

8.在Sheet2中,高级筛选出总分>300分,并且姓"李"的学生,并将结果保存为Sheet3。 (条件区域在L1:M2单元格)

9. 复制Sheet2中的数据到sheet4, 以"班级"为分类字段,将各科成绩进行"平均值"分类汇总。

10. 基于Sheet2创建一个数据透视表,将其单独存放在一个名为"透视分析"的工作表中,以"班级"为行字 段,以各科考试成绩为平均值项。

### 四、**WPS**演示文稿 共**1**题(共计**40**分)

请在打开素材文件"职教高考.pptx",操作完成后,请关闭WPS并保存结果文档。

--------------------------------------------------------------------- 1.将演示文稿中的所有中文文字字体由"宋体"替换为"微软雅黑"。

---------------------------------------------------------------------

2.将第2张幻灯片中的内容区域文字转换为"垂直流程"智能图形。

3.为上述智能图形设置由屏幕中心进行"缩放"的进入动画效果,并要求自上一动画开始之后自动、逐个 展示智能图形中的3点产品特性文字。

4.为演示文稿第三张幻灯片添加备注:"设计理念"。

5.为演示文稿中的所有幻灯片内容添加进入动画,配合切换方式来放映。

---------------------------------------------------------------------------

6.为演示文稿中的所有幻灯片设置不同的切换效果。

7.为了实现幻灯片可以在展台自动放映,设置每张幻灯片的自动放映时间为10秒钟。

8.为演示文稿最后一页幻灯片右下角的图形添加指向网址"www.jngkjsj.com"的超链接。

### 五、数据库操作 共**1**题(共计**40**分)

注意事项:

1.请利用图形化管理界面或者MySQL命令行工具,在指定的试题数据库中进行答题。

---------------------------------------------------------------------------

图书订单信息管理数据库db\_bookorders,包含客户信息表tb\_users、图书信息表tb\_books、订单信息表 tb\_orders及预订状态编码表tb\_flag等4个表。

tb\_users(userNo,userName,telNo)各字段的含义依次为:客户编号、姓名、电话。

tb\_books(bookNo,booName,subject,price,Author)各字段的含义依次为:图书编号、图书名称、科目、价格、 作者。

tb\_orders(no,userNo,bookNo,bdate,number,flag)各字段的含义依次为:预订单号、客户编号、图书编号、预 订日期、预订数量、预订状态代码。

tb flag(flag,fstate),各字段的含义依次为: 预订状态代码、预订状态。上述数据库及数据表已经创建, 请按 要求完成以下操作。

1. 使用SOL语句将数据表tb flag中fstate字段的缺省值设为"预订"。

2.使用SQL语句将"图书科目"为"数学"的图书价格改为35元。

3.使用SQL语句将"客户编号"为"c103"的"姓名"改为"王伟"。

4. 使用SOL语句, 在"订单信息表"中增加一条订单信息, 客户姓名为"周杰",图书名称为"二年级小学数

学(上册)",预定时间为"2023-10-18 00:00:00",预定数量为200,预定状态为"已完成"。

5.使用SQL语句查询所有预订数量>=100的所有客户姓名及电话信息。

注意: 请将该语句以tj11.sql为文件名保存在考试文件夹中, 否则没有成绩。

6.使用SQL语句统计"订单信息表"中科目为"语文"的总预定数量。

注意: 请将该语句以tj12.sql为文件名保存在考试文件夹中,否则没有成绩。

7. 创建一个视图, 视图名称为"view\_orders", 要求视图中显示"订单编号", "客户名称", "图书名称", "预定日期","预定数量","预定状态"。

.....

### 六、**Windows10** 共**5**题(共计**40**分)

第1题(8.0分)

--------------------------------------------------------------------- 请在打开的窗口中,进行下列操作,完成所有操作后,请关闭窗口。

1.在当前试题文件夹下的WORK文件夹中新建一个ENGLISH文件夹。

- 2.将当前试题文件夹下BIAO文件夹中的文件ZHUN.BMP重命名为BOS.BMP。
- 3.搜索当前试题文件夹下的PRG.C文件,然后将其删除。

---------------------------------------------------------------------

4.将当前试题文件夹下COOL文件夹中的SUN文件夹复制到当前试题文件夹下并命名为OK。

5. 为当前试题文件夹下WAN文件夹中的XYZ.TXT文件建立名为RXYZ的快捷方式, 存放在当前试题文 件夹下。

第2题(8.0分)

--------------------------------------------------------------------- 请在打开的窗口中,进行下列操作,完成所有操作后,请关闭窗口。

---------------------------------------------------------------------

在日期时间格式中进行如下设置:

- 1.格式设置里,将短日期格式设置为yy/MM/dd
- 2. 格式设置里,短时间格式设置为tthh: mm
- 3. 格式设置里,一周的第一天设置为"星期六"

 $-$ 

---------------------------------------------------------------------

---------------------------------------------------------------------

4. 其他设置里,排序方法为"笔划"

### 第3题(8.0分)

请在打开的窗口中,进行下列操作,完成所有操作后,请关闭窗口。 ---------------------------------------------------------------------

- 1.锁定任务栏
- 2.屏幕上的任务栏位置为左侧
- 3.电源按钮操作设置重新启动
- 4.把桌面添加到工具栏上

……

### 七、网络共**6**题(共计**40**分)

第1题(7.0分)

请在打开的窗口中,进行下列操作,完成所有操作后,请关闭窗口。 注:试题中如果要求添加附件,请考生自己建立相应文件并附加。

发送一封邮件

- 1.邮箱地址为nk@wwjt.com
- 2. 邮件的主题为"滑雪"
- 3. 邮件内容为"休息的时候一起去滑雪"
- 4. 设置默认账户昵称为"kai"
- 5. 设置默认发信账号为"demo@foxmail.com"

发完邮件并保存好参数后退出邮箱

### 第2题(7.0分)

--------------------------------------------------------------------- 请在打开的窗口中,进行下列操作,完成所有操作后,请关闭窗口。

- --------------------------------------------------------------------- 1. 将主页另存为"幽默笑话"
- 2. 将主页添加到收藏夹,名称为"幽默笑话"

第 12 页(共 14 页)

3.将"开心一刻"另存为"新开心一刻",保存到当前试题文件夹内。

### 第3题(7.0分)

请在点击【答题】按钮打开的虚拟窗口中作答,在真实环境中作答不得分, 并且由于自身错误操作造成的网络中断不予延时。

---------------------------------------------------------------------

---------------------------------------------------------------------

1. 设置IPV4的IP地址为: 183.163.151.202

2.设置子网掩码为:255.255.122.0

3.设置默认网关为:183.163.151.1

4. 设置首选DNS为: 142.143.134.85

……

### 八、程序设计共**2**题(共计**40**分)

第1题(20.0分)

定义一个函数计算数组元素的平均值,在主函数调用函数求出指定数组元素的平均值,输出结果,保留 两位小数

------------------------------------------------------------------------ 注意: 部分源程序给出如下。请勿改动主函数main或其它函数中给出的内容, 仅在 Program-End之间填入若干语句。不要删除标志否则不得分。

----------------------------------------------------------------------\*/

#include<stdio.h> float average(int arr[], int n){ /\*\*\*\*\*\*\*\*\*\*Program\*\*\*\*\*\*\*\*\*\*/

```
/**********End**********/
}
void main()
\{int a[5]={10,20,30,40,50};
float avg;
avg = average(a, 5);printf("数组元素的平均值: %.2f\n", avg);
}
```
### 第2题(20.0分)

题目: 假设m是一个三位数, 编写程序输出由m的个位、十位、百位反序而成的三位数(例如: 123反序 为321)

注意:部分源程序给出如下。请勿改动主函数main或其它函数中给出的内容,仅在 Program-End之间填入若干语句。不要删除标志否则不得分。

------------------------------------------------------------------------

```
----------------------------------------------------------------------*/
int fun(int a)
\{int m, k, n, b;
/**********Program**********/
```

```
/**********End**********/
}
void main()
\{int a, k;
scanf("%d", &a);
```
第 13 页(共 14 页)

 $k=fun(a);$ printf(" $k=$ %d",  $k$ ); }

### 九、**Photoshop CS6**共**1**题(共计**40**分)

说明:

- 1.使用Photoshop在文件PS1.PSD中进行操作。
- 2.操作完成效果如样张所示。
- 3.全部操作完毕后文件大小超过5M不得分。
- 4.全部操作完毕后使用存储命令保存并退出,不保存不得分。

操作:

- 1. 设置画布大小为宽19厘米,高14厘米,画布扩展颜色为白色;
- 2. 在Photoshop中打开"photo.jpg",进行如下操作,操作完毕后关闭"photo.jpg":
- (1)图像宽度缩小为500像素(保持宽高比例及分辨率不变);

(2)将图像拖移到PS1.PSD中,创建新的图层,并为新建的图层,添加"模糊"类别的"动感模糊"滤镜, 如样张所示;

3. 新建文字图层,添加文字"无法抑制一颗想飞的心",文本颜色为#40cee7,字体为方正舒体、48px、锐 利;

4. 对文字"无法抑制一颗想飞的心"作变形处理(样式为"花冠"), 并增加"外发光"效果。